**ขนั้ ตอน การ Reset Password ระบบ www.[ktbnetbank](http://www.ktbnetbank.com/).com (กรณีลูกค้าลืม Password ในการเข้าใช้ระบบ)**

1. เข้าสู่ www.[ktbnetbank](http://www.ktbnetbank.com/).com คลิก "ลืมรหัสผ่านของคุณหรือไม่"

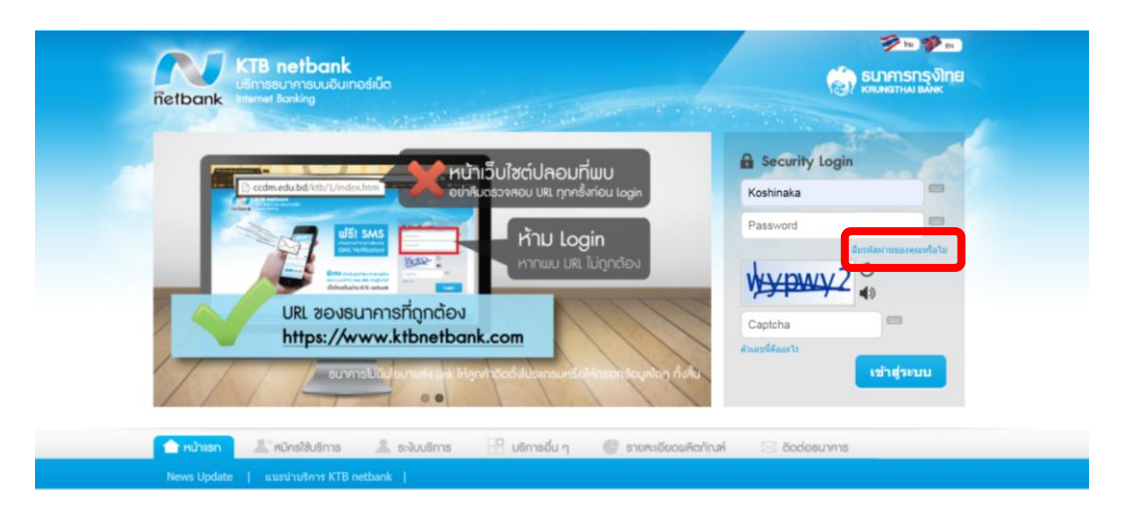

2. กรอกรายละเอียดบัตรประชาชน, User Name,เลขบัตรเอทีเอ็ม 16 หลัก,รหัสบัตรเอทีเอ็ม และ ตัวอักษร ที่ระบบทำหนด ทด "ตกลง"

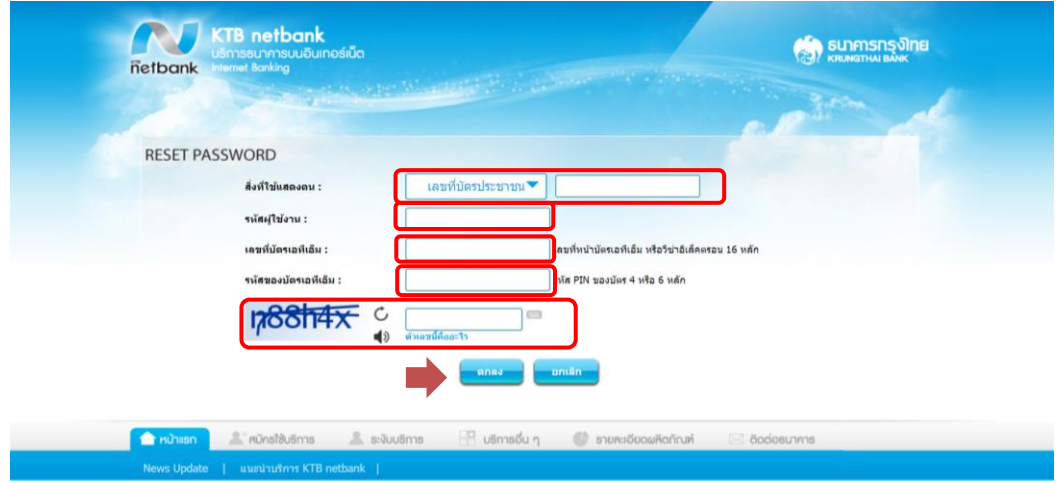

3. กรอกรหัสผ่านใหม่ และ กด "ยืนยัน"

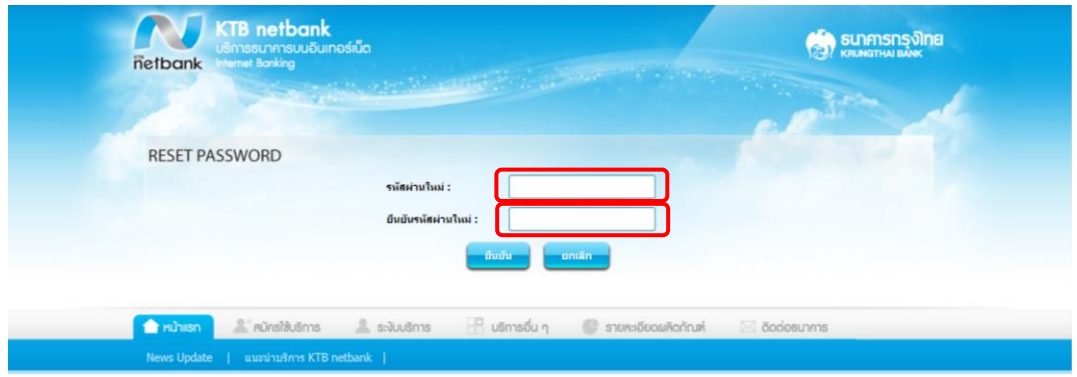

้ทั้งนี้ทรณี ลูกค้าลืมทั้ง User Name และ Password กรุณาติดต่อ 02-111-1111 เพื่อขอคำแนะนำ หรือนำบัตรประชาชน และบัตรเอทีเอ็ม/บัตรเดบิต ติดต่อสาขาธนาคารทรุงไทยเพื่อขอ reset ใหม่